**JOHANNUS** 

# Wiwaldi

15 - 25 - 35

User Manual

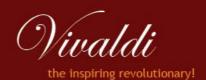

Manufacturer Johannus Orgelbouw b.v.

Address Keplerlaan 2

6716 BS EDE

Country The Netherlands

Telephone +31 (0)318 63 74 03

Fax +31 (0)318 62 22 38

E-mail inform@johannus.com

Website www.johannus.com

Version 2.0

Date May 2009

# © 2009, Johannus Orgelbouw b.v.

All rights reserved. Nothing in this publication may be reproduced, stored in a data file or made public in any form or in any way either electronically, mechanically by way of photocopying, recording or in any other way without the prior written permission of Johannus Orgelbouw b.v.

# **CONTENTS**

| 1 | SAF             | ETY                                         | 5   |
|---|-----------------|---------------------------------------------|-----|
|   | 1.1             | Safety instructions                         | 5   |
|   | 1.2             | Symbols on the organ                        | 5   |
|   | 1.3             | Symbols in the manual                       |     |
|   |                 | •                                           |     |
| 2 | INST            | ALLATION                                    | 6   |
| _ | 2.1             | Installation and connection                 |     |
|   | 2.2             | Switch on                                   |     |
|   |                 | Transport and storage                       |     |
|   |                 | Open and close the rolltop cover            |     |
|   |                 |                                             |     |
| 3 | DES             | CRIPTION OF THE ORGAN                       | Ω   |
| J |                 | Overview of the main components             |     |
|   |                 | Overview of the main components             |     |
|   | 3.2.1           |                                             |     |
|   | 3.2.1           |                                             |     |
|   | 3.2.2           |                                             |     |
|   |                 | Connect and switch on the peripherals       |     |
|   |                 | External connections                        |     |
|   | J. <del>4</del> | External confidentions                      | 12  |
|   | ODE             | RATION                                      | 4.4 |
| 4 | _               |                                             |     |
|   |                 | Volume controls                             |     |
|   | 4.2             | Expression pedals                           |     |
|   | 4.3<br>4.4      | Acoustics (Adaptive Surround Reverb ASR 12) |     |
|   |                 | Intonations                                 |     |
|   | 4.5             | Factory intonation                          |     |
|   | 4.6             | Super Solos / Orchestrals                   |     |
|   | 4.7             | Stops                                       |     |
|   | 4.8             | Couplers                                    |     |
|   |                 | Accessories                                 |     |
|   |                 | Change the registration                     |     |
|   |                 | Pre-programmed memory locations             |     |
|   |                 | Capture memory                              |     |
|   |                 | Transposer                                  |     |
|   |                 | General Crescendo                           |     |
|   |                 | Easy Menu                                   |     |
|   | 4.15.           |                                             |     |
|   | 4.15.           | <b>0</b>                                    |     |
|   | 4.15.           |                                             |     |
|   | 4.15.           | I .                                         |     |
|   | 4.15.           | ,                                           |     |
|   | 4.15.           |                                             |     |
|   | 4.15.           | · ·                                         |     |
|   | 4.15.           |                                             |     |
|   | 4.15.           | 1 5                                         |     |
|   | 4.15.           |                                             |     |
|   | 4.15.           | <b>J</b>                                    |     |
|   | 4.15.           |                                             |     |
|   | 4.15.           | 13 Tweeter Settings Vivaldi 25 / 35         | 28  |

| 5 | MAINTENANCE, TROUBLESHOOTING AND WARRANTY | 29 |
|---|-------------------------------------------|----|
|   | 5.1 Maintenance                           |    |
|   | 5.1.1 Cabinet maintenance                 |    |
|   | 5.1.2 Maintenance of the manuals          |    |
|   | 5.2 Problems                              | 29 |
|   | 5.2.1 Reposition the pedal                |    |
|   | 5.3 Warranty                              |    |
| 6 | MIDI IMPLEMENTATIONS                      | 31 |
|   | 6.1 MIDI Implementation Chart             | 31 |
|   | 6.2 MIDI specifications                   | 32 |

# 1 SAFETY

# 1.1 Safety instructions

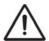

- Position the organ on a stable, horizontal surface.
- Connect the organ to an earthed power socket.
- Turn off the organ when it is not in use.
- Do not place the organ in a damp area.
- Do not expose the organ to liquids.
- Follow the instructions and precautionary measures in this user manual.
- Keep this user manual with the organ.
- The organ may only be opened by a technician authorised by Johannus Orgelbouw b.v. The organ contains static-sensitive components. The warranty is void if the organ is opened by a non-authorised person.

# 1.2 Symbols on the organ

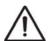

Warning

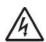

Warning for electric shock

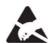

Warning for static-sensitive components

# 1.3 Symbols in the manual

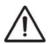

Warning or important information

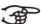

Note

# 2 INSTALLATION

# 2.1 Installation and connection

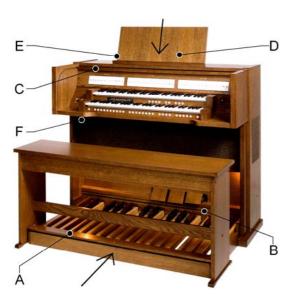

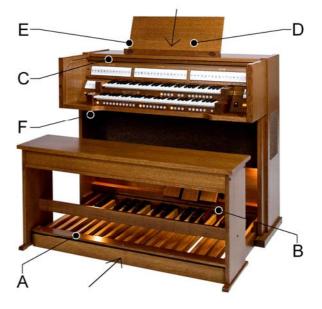

Vivaldi 15

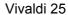

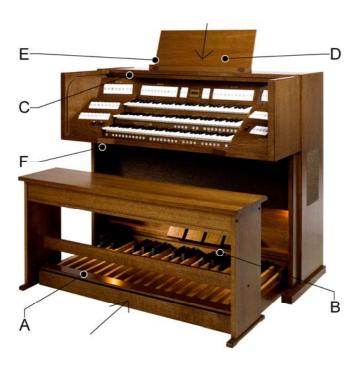

Vivaldi 35

- 1. Position the organ on a stable, horizontal surface.
- 2. Lean the organ slightly backward.
- 3. Slide the pedalboard (A) against the organ (B).
- 4. Set the organ upright.
- 5. Put the music desk (E) in the groove on the cover of the organ.
- 6. Place the organ bench over the pedal.
- 7. Make sure the voltage of the organ matches the voltage of the mains. See the serial plate (F).
- 8. Connect the organ to an earthed power socket.
- 9. Put the appropriate key in the rolltop cover lock (D).
- 10. Turn the key a quarter turn to the left.
- 11. Slide the rolltop cover (C) upward.

# 2.2 Switch on

Switch on the organ with the on/off piston at the right, next to the manuals. Wait several seconds. Starting the control functions and the settings will take some time.

The lamps of the on/off and 0 pistons light up and the settings appear on the display.

# 2.3 Transport and storage

Pay attention to the following during transport and storage:

- Remove the music desk and the pedalboard from the organ.
- Relative humidity within the storage area: 10 to 90%.

# 2.4 Open and close the rolltop cover

The organ can be closed with a wooden rolltop cover that has a lock. The rolltop cover lock is behind the music desk.

# **Opening**

- 1. Put the appropriate key in the rolltop cover lock.
- 2. Turn the key a quarter turn to the left. The lock now rises out of the rolltop.
- 3. Slide the rolltop cover upward.

# Closing

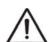

Never leave the key in the area that can be closed.

- 1. Slide the rolltop cover downward.
- 2. Press the rolltop cover lock.
- 3. Turn the key a quarter turn to the right.

# 3 DESCRIPTION OF THE ORGAN

# 3.1 Overview of the main components

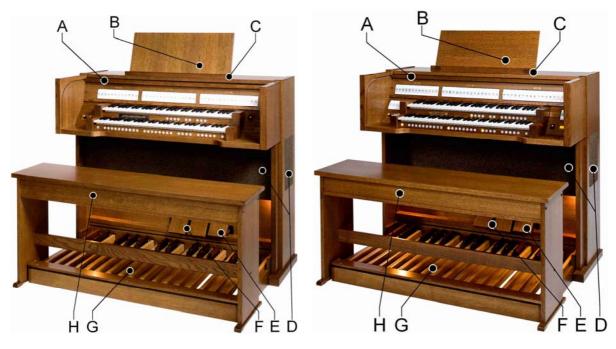

Vivaldi 15 Vivaldi 25

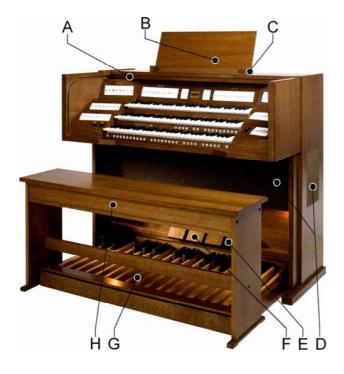

Vivaldi 35

- A Rolltop cover
- B Rolltop cover lock
- C Music desk Vivaldi 15
- C Music desk with tweeters Vivaldi 25
- C Music desk with tweeters Vivaldi 35
- D Loudspeakers
- E General Crescendo pedal
- F Expression pedals
- G Pedal
- H Organ bench

# 3.2 Overview of controls

# 3.2.1 Vivaldi 15

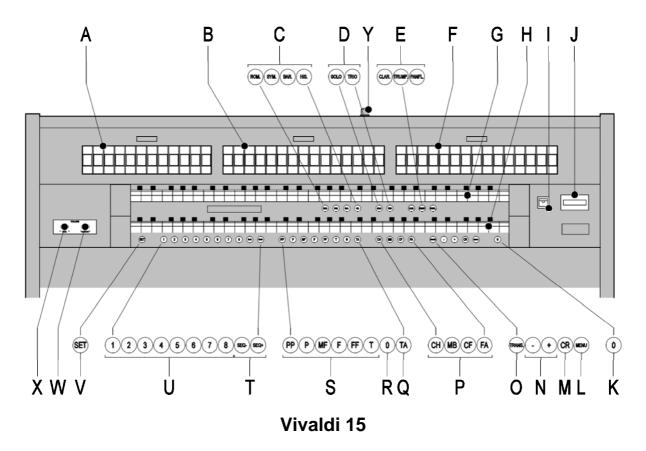

- A Pedalboard stops, couplers
- **B** Great stops, tremulant, coupler and MIDI
- **C** Main group intonations
- **D** Subgroup intonations
- E Super Solos
- F Swell stops, tremulant and Midi
- **G** Manual Swell
- H Manual Great
- I On/off
- J Display
- K 0 and reset piston
- L MENU

- M General Crescendo
- N and + pistons
- O Transposer
- P Chorus, Manual Bass Cantus Firmus, Fix Accessories
- **Q** Reeds Off accessory
- R 0/reset piston
- **S** Pre-programmed memory locations
- T Sequence -, Sequence +
- **U** Capture memory locations
- V SET/Enter
- W Volume control acoustics
- X Volume control organ
- Y Rolltop cover lock

# 3.2.2 Vivaldi 25

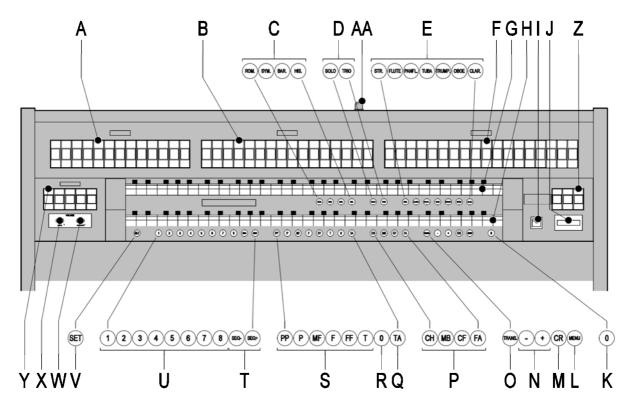

Vivaldi 25

- A Pedal stops
- **B** Great stops
- C Main group intonations
- **D** Subgroup intonations
- E Super Solos
- F Swell stops
- **G** Manual Swell
- **H** Manual Great
- I On/off
- J Display
- K 0 and reset piston
- L MENU
- AA Rolltop cover lock

- M General Crescendo
- N and + pistons
- O Transposer
- P Chorus, Manual Bass Cantus Firmus, Fix Accessories
- **Q** Reeds Off accessory
- R 0/reset piston
- **S** Pre-programmed memory locations
- T Sequence -, Sequence +
- **U** Capture memory locations
- V SET/Enter
- W Volume control acoustics
- X Volume control organ
- Y Couplers and tremulants
- **Z** Midi stops per manual

### 3.2.3 Vivaldi 35

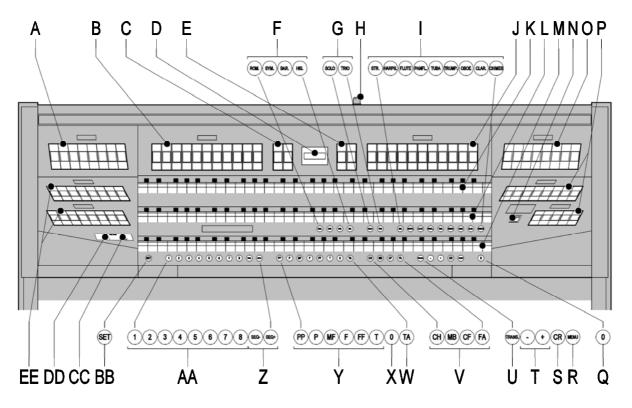

Vivaldi 35

- A Great stops
- **B** Great stops, tremulant and couplers
- C Midi Pedal/Great
- **D** Display
- E Midi Swell/Choir
- **F** Main group intonations
- **G** Subgroup intonations
- H Rolltop cover lock
- I Super Solos
- J Swell stops
- K Manual Swell
- L Manual Great
- **AA** Capture memory locations
- BB SET/Enter
- **CC** Volume control acoustics
- **DD** Volume control organ
- **EE** Pedal stops, couplers

- M Manual choir
- N On/off
- O Swell stops, tremulant
- P Choir stops, tremulant and coupler
- Q 0/reset piston
- R MENU
- S General Crescendo
- T and + pistons
- **U** Transposer
- Chorus, Manual Bass
   Cantus Firmus, Fix Accessories
- W Reeds Off accessory
- X 0 and reset piston
- Y Pre-programmed memory locations
- Z Sequence -, Sequence +

# 3.3 Connect and switch on the peripherals

You can connect accessories (for example, a MIDI device) to the organ.

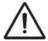

Follow the instructions provided in the documentation for the accessory.

- 1. Switch off the organ and the accessory.
- 2. Connect the accessory to the organ.
- 3. Switch the accessory on.
- 4. Switch on the organ.

# 3.4 External connections

The external connections are on the left under the console.

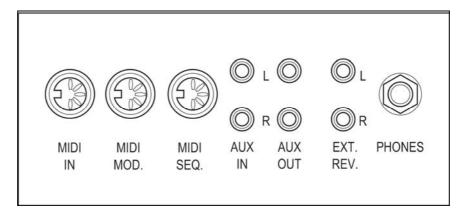

- MIDI IN: This is an input for receiving MIDI codes from other devices.
- **MIDI MOD.**: This is a programmable MIDI output for connecting a module or expander, for example.
- **MIDI SEQ.**: This is a non-programmable MIDI output for connecting a sequencer or PC (with the optional Johannus Intonat program), for example.

**AUX IN**: This is a (stereo) input for playing the sound of an external device through the amplifiers of the organ. For example, an expander connected to the organ through the MIDI MOD. can be played through the instrument's loudspeakers.

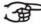

The volume of the device that is connected through the AUX IN cannot be adjusted with the general volume or the expression pedals. However, this is possible when the volume setting of the external device is controlled by means of MIDI codes through the MIDI MOD. connection of the instrument.

- **AUX OUT**: This is an output for connecting an external (stereo) amplifier.
- **EXT. REV.:** This is an output for connecting Johannus external acoustics. This is a system that imitates the spatial effect of a concert hall or cathedral.

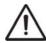

Do not use this output for other purposes.

■ **PHONES**: This connection for a (stereo) headphone is suited for a headphone with an impedance of 30  $\Omega$  or more (see headphone specifications).

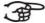

When the headphone is used, the internal and/or external loudspeakers of the organ are switched off automatically.

# 4 OPERATION

# 4.1 Volume controls

- Organ: You can adjust the volume of the organ with the ORGAN volume control.
- **Acoustics**: The acoustics volume can be adjusted smoothly with the ACOUSTICS volume control.

# 4.2 Expression pedals

Expression pedals adjust the volume of the Great/Pedal, the Swell (Vivaldi 15 / 25) and the Choir (Vivaldi 35).

# 4.3 Acoustics (Adaptive Surround Reverb ASR 12)

The ASR 12 reverb system produces a digital acoustic effect. This effect provides a spatial reproduction of the organ sound that can be adjusted continuously.

Turn the volume control to adjust the reverb volume.

The reverb length can be set using the Easy Menu. See § 4.15.10. The length can be set for each reverb type. The most recent setting of each reverb type is saved.

The following 12 reverb types can be selected for each style and intonation in the Easy Menu:

- Music Room
- Marble Room
- Royal Auditorium
- Village Chapel
- Hill Church
- Palace Hall
- Abbey Church
- Town Church
- Concert Hall
- Marble Church
- Basilica
- City Cathedral

For the reverb options of each style and intonation, see § 4.15.10.

# 4.4 Intonations

The intonations are divided into a main group and a subgroup.

The main group consist of:

- Romantic (ROM.)
- Symphonic (SYM.)
- Baroque (BAR.)
- Historic (HIS.)

The subgroup consist of:

- Classic
- Solo (SOLO)
- Hymn (HYMN.)
- 1. Select a main group by pressing the ROM, SYM, BAR or HIS piston.
- 2. Then select a subgroup by pressing the SOLO or HYMN piston.

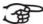

If not subgroup is selected, Classic is selected automatically.

# 4.5 Factory intonation

# Saving the intonation settings

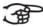

You require the Johannus intonation program to save the intonation settings.

- 1. Connect a PC to the organ. Use the MIDI SEQ. output, see § 3.4.
- 2. Save the intonation settings on the PC using the intonation program from Johannus.

### Restoring the factory intonation

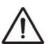

The current intonation settings will be lost if the settings are not saved on a PC.

- 1. Switch off the organ.
- 2. Press pistons 1 and 8. Hold in the pistons.
- 3. Switch on the organ.
- 4. Wait until the lamp in the 0 piston lights up.
- 5. Release pistons 1 and 8.

# 4.6 Super Solos / Orchestrals

Super Solos are high quality, classical instrument voices intended especially for playing solos. Possible options:

Str. : strings Vivaldi 25 / 35 **Flute** : flute Vivaldi 25 / 35 Panfl. : panflute Vivaldi 15 / 25 / 35 Tuba : tuba Vivaldi 25 / 35 Trump. Vivaldi 15 / 25 / 35 : trumpet Oboe : oboe Vivaldi 25 / 35 Clar. : clarinet Vivaldi 15 / 25 Harps. : harpsichord Vivaldi 35 Chimes : chimes Vivaldi 35

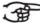

Most Super Solos can be played on the Great standard.

The Strings can be played on the Swell standard.

The Chimes and the Harpsichord can be played on the Choir standard. See § 4.15.1 to change this setting.

# 4.7 Stops

The stops are activated via rocker switches or the capture memory. See § 4.12. The lamp in the rocker switch lights when the associated stop is active.

The stops are divided into four groups:

- Pedal: Activates the stops associated with the Pedal. Vivaldi 15 / 25 / 35
- Choir: Selects the stops controlled by the Choir stops. Vivaldi 35
- Great: Activates the stops associated with the Great.
- Swell: Activates the stops associated with the Swell.
   Vivaldi 15 / 25 / 35

# 4.8 Couplers

# Manual couplers:

Swell - Choir: stops on the Choir (Vivaldi 35)

Fully couples all keys of the Swell to the Choir.

Swell - Great: stops on the Great (Vivaldi 35)

Fully couples all keys of the Swell to the Great.

Choir - Great: stops on the Great (Vivaldi 35)

Fully couples all keys of the Choir to the Great.

### Pedal coupler:

Choir – Pedal: stops on the Pedal (Vivaldi 35)

Fully couples all keys of the Choir to the Pedal.

Great – Pedal: stops on the Pedal (Vivaldi 15 / 25 / 35)

Fully couples all keys of the Great to the Pedal.

Swell – Pedal: stops on the Pedal (Vivaldi 15 / 25 / 35)

Fully couples all keys of the Swell to the Pedal.

- Manual Bass (MB): Couples the pedal monophone to the Great. Only the lowest note that is played on the Great is coupled from the pedal to the Great. Activate the Manual Bass with the MB piston. If only the lowest tone of a chord is released, the tone activated by the MB function is dropped until a new lowest tone is played. This should prevent the MB tones from "jumping".
- Cantus Firmus (CF): Couples the Swell monophone to the Great. Only the highest tone played on the Swell is coupled to the Great. Use the CF piston to activate the Cantus Firmus.

  If only the highest tone of a chord is released, the tone activated by the CF function is dropped until a new highest tone is played. This should prevent the CF tones from "jumping".
- **Keyboard transfer**: Stop on the Choir that switches the manual with the Great manual. The stops on the Choir can now be played on the Great manual and the stops on the Great can be played on the Choir manual.

# 4.9 Accessories

- Chorus (CH): Is a function for lightly detuning the organ stops to give it a broader and livelier sound. Use the CH piston to activate the Chorus.
- **Fix Accessories (FA)**: This is a function for fixing accessories. As long as this piston is active, the couplers and tremulants can only be switched on and off manually.
- Reeds Off (RO): This is a function to switch off all reeds simultaneously. As long as this piston is pressed, no reeds can be activated. When this function is switched off, the reeds that were on are activated again. Use the RO piston to activate the Reeds Off function.
- **General Crescendo pedal (CR)**: This is a function for switching the General Crescendo pedal on and off. See § 4.14.

# 4.10 Change the registration

The 0-piston cancels registration in two ways:

- A short press on the 0-piston: Only the last change is cancelled.
- A long press on the 0-piston: All registrations are cancelled.

# 4.11 Pre-programmed memory locations

Pre-programmed memory locations are available by operating pistons PP to T. These six memory locations have factory settings (presets) appropriate for the quiet pianissimo to the loud tutti.

# Calling up a pre-programmed memory location

1. Press a pre-programmed memory location (PP-T). The active stops light up.

### Programming a pre-programmed memory location

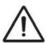

The current setting of the pre-programmed memory location will be lost.

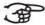

> Programming the pre-programmed memory location is limited to the text on the piston. For example, it is not advisable to program a pianissimo registration under the tutti piston.

- 1. Select the desired stops.
- 2. Press the SET piston. Hold in the piston.
- 3. Press the desired pre-programmed memory location (PP-T).
- 4. Release the pre-programmed memory location piston (PP-T).
- 5. Release the SET piston.

### 4.12 Capture memory

Through use of the capture memory, a registration can be made active with just one piston. The capture memory consists of eight levels. Each level has eight memory locations. These levels can be seen on the display (Mem: ..).

The 128 capture memory locations are not pre-programmed and can be programmed by the musician.

### Programming a capture memory location

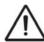

The current setting of the capture memory location will be lost.

- 1. Select the desired stops.
- 2. Use the and + pistons to select a level (1-16) on the display.
- 3. Press the SET piston. Hold in the piston.
- 4. Press the desired memory location (1-8).
- 5. Release the SET piston.

# Calling up a capture memory location

- 1. Use the and + pistons to select the desired level (1-16) on the display.
- 2. Press the desired memory location (1-8). The active stops light up.

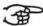

The pistons SEQ- and SEQ+ allow you to select a lower or higher (respectively) memory location in steps of one. The lit-up capture piston and the display indicate which memory location has been selected.

### 4.13 **Transposer**

The Transposer function shifts the pitch by half-tone increments (from -8 to +8). The set pitch can be read on the display (Tr:..).

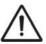

The pitch can only be programmed when the TRANS. piston is lit.

# Changing the transposer

- 1. Press the TRANS piston.
- 2. Use the and + pistons to set the pitch.

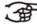

> The pitch shift is not stored in memory. When the organ is switched on again, the most recently programmed pitch will be active.

# Programming the pitch

- 1. Press the TRANS piston.
- 2. Use the and + pistons to set the pitch.
- 3. Press the SET piston.

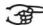

The pitch shift is stored in memory. When the organ is switched on again, the programmed pitch will be active.

### 4.14 General Crescendo

The General Crescendo pedal can be used to activate different registrations step-by-step. These registrations start with very quiet (pianissimo) to very loud (tutti).

### **Activate the General Crescendo pedal**

When the General Crescendo pedal is not activated, the CR: -- message is on the display.

1. Press the CR piston to activate the General Crescendo pedal. The display indicates which step has been set.

### **Change the General Crescendo pedal**

The default set stop combinations of the crescendo steps can be changed and saved in the memory.

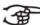

Only step 0 cannot be changed.

- 1. First press the CR piston and then the MENU piston.
- 2. Use the and + pistons to select the step to be changed.
- 3. Set the desired registration for the step.
- 4. Press the SET piston.
- 5. Select another step to be changed, if desired.
- 6. Press the MENU piston to switch off the programming function.
- 7. Press the CR piston to switch off the General Crescendo function.

# 4.15 Easy Menu

The Easy Menu is an operating system the settings of which can be read on the display. The Easy Menu is operated with the - and + pistons and the SET and the MENU pistons.

The Easy Menu consists of the following functions:

- Super Solos / Orchestrals
- MIDI Config
- Tuning
- Temperaments
- Keyboard Config
- Reset Procedures
- Datadump
- Demo Songs
- Startup Settings
- Reverb
- Key Volumes
- Tracker Action
- Tweeter Settings Vivaldi 25 / 35

## 4.15.1 Super Solos / Orchestrals

The Super Solos / Orchestrals function sets the voices per manual.

# **Programming the Super Solos**

- 1. Press the MENU piston.
- 2. Use the and + pistons to select the Super Solos or Orchestrals function on the display.
- 3. Press the SET piston. The display shows the Clarinet Vivaldi 15 or the Strings Vivaldi 25 / 35 and the manual on which the voice is playing.
- 4. Use the and + pistons to select the desired voice.

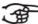

You can choose from following different voices:

- Strings Vivaldi 25 / 35 Flute Vivaldi 25 / 35 Panflute Vivaldi 15 / 25 / 35 Tuba Vivaldi 25 / 35 Trumpet Vivaldi 15 / 25 / 35 Oboe Vivaldi 25 / 35 Clarinet Vivaldi 15 / 25 Harpsichord Vivaldi 35 Chimes Vivaldi 35
- 5. Press the SET piston.
- 6. Use the and + pistons to select the manual on which the voice must play.
- 7. Press the Set piston. The selected setting is saved in the memory and you return to the main menu automatically.
- 8. Press the MENU piston to exit the Easy Menu.

# 4.15.2 MIDI Config

MIDI is a protocol for communication between the organ and other devices, such as:

- PC
- Sequencer
- Other musical instruments

The programmable MIDI stops allow you to control any module voice (1-128) through any MIDI channel (1-16).

- 1. Press the MENU piston. MIDI Program appears on the display.
- 2. Press the SET piston. MIDI: appears on the display.
- 3. Select the MIDI stop to be programmed (for example MIDI Swell). MIDI: will be followed by the selected stop on the display.
- 4. Use the and + pistons to select the desired MIDI channel (Ch: . . ).
- 5. Press the SET piston.
- 6. Use the and + pistons to select the desired MIDI voice number (Vc:..).
- 7. Press the SET piston. The selected adjustments are now stored in memory.
- 8. Select another MIDI stop to be programmed, if desired.
- 9. Press the MENU piston to return to the main menu.
- 10. Press the MENU piston again to exit the Easy Menu.

# 4.15.3 Tuning

The Tuning Mode function shifts the pitch in fourteen steps of 1 Hz (from 426 Hz to 454 Hz). The set pitch can be read on the display.

# **Programming the Tuning Mode**

- 9. Press the MENU piston.
- 10. Use the and + pistons to select the Tuning function on the display.
- 11. Press the SET piston. The display shows the current tuning settings (Adjust Tune: ...Hz).
- 12. Use the and + pistons to select the desired pitch.
- 13. Press the SET piston. The selected settings are stored in the memory and you return to the main menu automatically.
- 14. Press the MENU piston to exit the Easy Menu.

# 4.15.4 Temperaments

The Temperaments function sets the temperament.

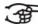

> This setting cannot be saved. When the organ is switched on again, it is set to Equal automatically.

- 1. Press the MENU piston.
- 2. Use the and + pistons to select the Temperaments function on the display.
- 3. Press the SET piston. The display shows the current temperament.
- 4. Use the and + pistons to select the desired temperament.

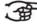

> You can choose from six different temperaments:

- **Equal**: Normal or equal temperament
- Vallotti
- Neidhardt III
- Werckmeister III
- 1/6 Meantone: Meantone temperament
- 1/4 Meantone: Meantone temperament
- 5. Press the MENU piston to return to the main menu.
- 6. Press the MENU piston again to exit the Easy Menu.

# 4.15.5 Keyboard Config

The Keyboard Mode function sets the operation of the keys.

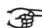

This function is not available for organs with wooden keyboards.

- 1. Press the MENU piston.
- 2. Use the and + pistons to select the Keyboard Config function on the display.
- 3. Press the SET piston. The display shows the current manual setting of one of the manuals.
- 4. Use the and + pistons to select the manual the setting of which must be changed.

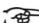

**S** Choir: Choir

Great: Great

■ Swell: Swell

- 5. Press the SET piston.
- 6. Use the and + pistons to select a setting for the operation of the keys.

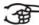

- Automatic: The manual has been set to High. When activating a programmable MIDI stop, the manual will be set to Velocity automatically.
- **High**: The keys respond when touched very lightly.
- Low: The keys respond when pressed further.
- Velocity: The keys are force-sensitive.
- 7. Press the SET piston. The manual setting is now saved in the memory.
- 8. Press the MENU piston to return to the main menu.
- 9. Press the MENU piston again to exit the Easy Menu.

### 4.15.6 Reset Procedures

The Reset Procedures function is used to delete the capture memory or to reset a number of settings to the factory settings.

- 1. Press the MENU piston.
- 2. Use the and + pistons to select the Reset Procedures function on the display.
- 3. Press the SET piston. The display shows the menu for the Reset Procedures.
- 4. Use the and + pistons to select the desired procedure.

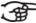

- **Memory**: Clears the <u>entire</u> capture memory.
  - **MIDI**: Resets the factory settings of the MIDI stops.
  - **Preset**: Resets the factory settings of the fixed combinations.
  - **Crescendo**: Resets the factory settings of the General Crescendo pedal.
  - **Reverb ASR**-12: Resets the factory settings of the reverb. This is subdivided into: **Length** and **Program.**
- 5. Press the SET piston. The display requests confirmation.
- 6. Use the and + pistons to select  $\mathtt{No}$  or  $\mathtt{Yes}$ .
- 7. Press the SET piston for confirmation.
- 8. Press the MENU piston to return to the main menu.
- 9. Press the MENU piston again to exit the Easy Menu.

# 4.15.7 Datadump

The Datadump Mode function sends settings from the organ to a storage medium (for example a sequencer) through the MIDI SEQ. output. See § 3.4.

- 1. Press the MENU piston.
- 2. Use the and + pistons to select the Datadump on the display.
- 3. Press the SET piston. The Press Set piston text appears on the display.
- 4. Make sure the desired storage medium is properly connected.
- 5. Press the SET piston again. When data is being sent, Sending data appears on the display.

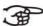

Do not use the organ when the Sending Data text is on the display.

- 6. Press the MENU piston to return to the main menu.
- 7. Press the MENU piston again to exit the Easy Menu.

# 4.15.8 Demo Songs

The Demo Songs function plays thirteen different demo songs.

- 1. Press the MENU piston.
- 2. Use the and + pistons to select the Demo Songs function.
- 3. Press the SET piston. The title and composer of the first demo song appear on the display.
- 4. Use the and + pistons to select one of the twelve demo songs.
- 5. Press the SET piston to select a demo song.
- 6. Use the and + pistons to choose whether to play the selected demo song (play one) or all demo songs (play all).
- 7. Press the SET piston to start playing the selected demo song(s).
  - a. Press the <u>right</u> 0-piston for several seconds to stop playing the demo song.
  - b. Use the Organ volume control to adjust the volume before or while playing the demo song.
  - c. Use the Acoustics volume control to adjust the reverb volume before or while playing the demo song.
- 8. Press the MENU piston after having played the demo song(s). You will return to the main menu automatically.
- 9. Press the MENU piston again to exit the Easy Menu.

# 4.15.9 Startup Settings

The Startup Settings function saves the desired standard intonation in the memory.

- 1. Press the MENU piston.
- 2. Use the and + pistons to select the Startup Settings function.
- 3. Press the SET piston. The display shows the set intonation.
- 4. Use the and + pistons to select an intonation (Romantic, Symphonic, Baroque or Historic) that must be activated when the organ is switched on.
- 5. Press the SET piston. The selected intonation is saved in the memory. After this, the Chorus ON/OFF option appears on the display.
- 6. Use the and + pistons to select whether the Chorus (CH) accessory must be switched on or off when switching on the organ.
- 7. Press the SET piston.
- 8. Next, the Ext. Reverb ON/OFF option appears on the display
- 9. Use the and + pistons to select whether the 3D 2.1 Surround acoustic system must be switched on or off when switching on the organ.
- 10. Next, the option to adjust the left and right volume of the 3D 2.1 Surround acoustic system appears on the display.
- 11. Use the and + pistons to set the desired volume of the left channel (Level Left). Press the SET piston.
- 12. Use the and + pistons to set the desired volume of the right channel (Level Right). Press the SET piston.
- 13. The selected setting is saved in the memory and you return to the main menu automatically.
- 14. Press the MENU piston to exit the Easy Menu.

### 4.15.10 Reverb

- 1. Use the ROM, SYM, BAR, HIS (styles), SOLO and TRIO (intonation) pistons to activate the style and intonation the reverberation of which must be changed.
- 2. Press the MENU piston.
- 3. Use the and + pistons to select the Reverb function on the display.
- 4. Press the SET piston. The activated style and intonation appear on the line at the top of the display. The line at the bottom indicates the selected reverberation.
- 5. Use the and + pistons to select the desired reverberation.
- 6. Press the SET piston. The selected reverb is now stored in memory. The option Length appears on the display.
- 7. Use the and + pistons to select the desired length.
- 8. Press the SET piston. The option 3D Surround On/Off appears on the display.
- 9. Use the and + pistons to switch the 3D Surround On or Off.

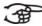

Select Off for a standard reverberation to produce a clearer and more transparent sound.

Select On for an extra addition to the reverberation to produce a fuller sound.

- 10. Press the SET piston. The selected 3D Surround setting is stored in the memory and you return to the main menu automatically.
- 11. Press the MENU piston to exit the Easy Menu.

# 4.15.11 Key Volumes

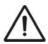

If you are asked to enter a PIN code, the Key Volumes function has been secured at the request of the owner. Contact the owner or dealer to retrieve the PIN code. Enter the code using the pistons of the capture memory and press the SET piston.

The Key Volumes function consists of the following subfunctions:

- Adjust
- Reset one stop
- Reset ALL stops

### **Adjust**

The Adjust function sets the volume per key, stop and intonation.

- 1. Switch off all stops.
- 2. Select an intonation.
- 3. Press the MENU piston.
- 4. Use the and + pistons to select the Key Volumes function on the display.
- 5. Press the SET piston.
- 6. Use the and + pistons to select the Adjust function on the display.
- 7. Press the SET piston.
- 8. Activate one stop.

- Press one key on the corresponding division and hold the key. The display will now show following Key: the key indicator and following Vol: the volume.
- 10. Use the and + pistons to set the desired volume.
- 11. Press the SET piston to save the change.
- 12. The display requests confirmation. Use the and + pistons to select  ${\tt No}$  or  ${\tt Yes}.$
- 13. Press the SET piston for confirmation.
- 14. Press the MENU piston to return to the main menu.
- 15. If the changes have not been saved, the display will show Discard changes?. Use the and + pistons for Yes and press the SET piston to cancel the changes.
- 16. Press the MENU piston twice to exit the Easy Menu.

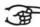

More key volumes can be changed by pressing another key or by selecting another stop.

### Reset one stop

The Reset one stop function resets the key volumes for one stop in one intonation to the factory setting.

- 1. Switch off all stops.
- 2. Select an intonation.
- 3. Press the MENU piston.
- 4. Use the and + pistons to select the Key Volumes function on the display.
- 5. Press the SET piston.
- 6. Use the and + pistons to select the Reset one stop function on the display.
- 7. Press the SET piston.
- 8. Activate one stop.
- 9. The display requests confirmation. Use the and + pistons to select No or Yes.
- 10. Press the SET piston.
- 11. Press the MENU piston twice to exit the Easy Menu.

### **Reset ALL stops**

The Reset ALL stops function resets the key volumes of all stops in one intonation to the factory setting.

- 1. Select an intonation.
- 2. Press the MENU piston.
- 3. Use the and + pistons to select the Key Volumes function on the display.
- 4. Press the SET piston.
- 5. Use the and + pistons to select the Reset ALL stops function on the display.
- 6. Press the SET piston.
- 7. The display requests confirmation. Use the and + pistons to select No or Yes.
- 8. Press the SET piston for confirmation.
- 9. Press the MENU piston twice to exit the Easy Menu.

### 4.15.12 Tracker Action

The Tracker Action function is used to set the volume of the key mechanism.

- 1. Press the MENU piston.
- 2. Use the and + pistons to select the Tracker Action function.
- 3. Press the SET piston. The display shows the current manual setting of one of the manuals.
- 4. Use the and + pistons to select the manual the setting of which must be changed.

■ Choir: Choir Vivaldi 35
■ Great: Great Vivaldi 15 / 25 / 35
■ Swell: Swell Vivaldi 15 / 25 / 35
■ Pedal: Pedal Vivaldi 15 / 25 / 35

- 5. Press the SET piston.
- 6. Use the and + pistons to set the desired volume.
- 7. Press the SET piston to save the change.
- 8. Press the MENU piston to return to the main menu.
- 9. Press the MENU piston again to exit the Easy Menu.

### 4.15.13 Tweeter Settings Vivaldi 25 / 35

The Tweeter function is used to turn the tweeters on or off and to adjust the volume of the tweeters.

- 1. Use the ROM, SYM, BAR, HIST pistons to activate the style the tweeter setting of which you wish to change.
- 2. Press the MENU piston.
- 3. Use the and + pistons to select the Tweeter Settings function.
- 4. Press the SET piston.

  The display shows the set intonation and Tweeter On or Tweeter Off.
- 5. Use the and + pistons to turn the Tweeter on or off.
- 6. Press the SET piston. If the Tweeter is turned on, you can now adjust the volume. If not, you are directed to the main menu.
- 7. If the Tweeter is turned on, the display shows Tw. Level:
- 8. Use the and + pistons to set the desired volume.
- 9. Press the SET piston to save the changes. You are now directed to the main menu.
- 10. Press the MENU piston to exit the Easy Menu.

# 5 MAINTENANCE, TROUBLESHOOTING AND WARRANTY

# 5.1 Maintenance

### Overview

| Component | Maintenance                                   | Frequency   |
|-----------|-----------------------------------------------|-------------|
| Cabinet   | Cleaning. See § 5.1.1.                        | As required |
| Manuals   | Cleaning and removing scratches. See § 5.1.2. | As required |

### 5.1.1 Cabinet maintenance

The cabinet is made of solid wood and wood veneer.

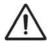

- Do not use furniture polish or teak oil to clean the organ cabinet.
- Direct sunlight may discolour the organ cabinet.
- 1. Clean the cabinet with a damp cloth.
- 2. Rub the cabinet dry with a lint-free cloth.

### 5.1.2 Maintenance of the manuals

The manuals are plastic.

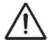

Do not use aggressive cleaning agents such as paint thinner or acetone to remove dirt.

- 1. Clean the manuals with a damp cloth.
- 2. Rub the manuals dry with a lint-free cloth.
- 3. Remove any scratches with car polish.

# 5.2 Problems

### Overview

| Problem                                       | Cause                                                                                           | Solution                                      |  |
|-----------------------------------------------|-------------------------------------------------------------------------------------------------|-----------------------------------------------|--|
| Pedal does<br>not work<br>properly            | The pedal magnet is making poor contact with the magnetic switch at the rear of the pedalboard. | Reposition the pedal. See § 5.2.1.            |  |
| Organ<br>functions do<br>not work<br>properly | The organ is not earthed.                                                                       | Connect the organ to an earthed power socket. |  |

# 5.2.1 Reposition the pedal

- 1. Make sure the organ is placed on a stable, horizontal surface.
- 2. Lean the organ slightly backward.
- 3. Slide the pedal against the pedalboard4. Set the organ upright.
- 5. Make sure the pedalboard works properly.
- 6. Contact your dealer if the pedalboard does not work properly.

### Warranty 5.3

The conditions are specified in the warranty certificate. The warranty is void if changes or repairs are made to the organ by persons or organisations that are not authorised by Johannus Orgelbouw b.v.

# 6 MIDI IMPLEMENTATIONS

# 6.1 MIDI Implementation Chart

JOHANNUS Organs

**MIDI Implementation card** 

Date: September 2008 Version 1.00

| Functions           |                                                                                      | Transmitted                                 | Recognized                                         | Remarks                                               |
|---------------------|--------------------------------------------------------------------------------------|---------------------------------------------|----------------------------------------------------|-------------------------------------------------------|
| Basic<br>Channel    | Default<br>Changes                                                                   | See MIDI Specs<br>See MIDI Specs            | See MIDI Specs<br>Y <sup>1</sup>                   | See MIDI Specs                                        |
| Mode                | Default<br>Messages<br>Altered                                                       | Mode 3<br>N<br>* * * * * * *                | Mode 3<br>N<br>N                                   |                                                       |
| Note<br>Number      | True Voice                                                                           | 36 - 96                                     |                                                    |                                                       |
| Velocity            | Note ON<br>Note OFF                                                                  | 9nH v=1 - 127<br>9nH (v=64)<br>9nH (v=0)    | 9nH v=1 – 127<br>9nH v=1 – 127<br>9nH v=0, 8nH v=* | Velocity ON<br>Velocity OFF<br>*=irrelevant           |
| After<br>Touch      | Keys<br>Channels                                                                     | N<br>N                                      |                                                    |                                                       |
| Pitch<br>Bend       |                                                                                      | N                                           |                                                    |                                                       |
| Control<br>Change   | 7<br>11<br>100/101/6<br>100/101/6                                                    | Y<br>Y<br>Y<br>Y                            |                                                    | General Volume<br>Expr. pedals<br>Pitch<br>Transposer |
| Program<br>Change   | : True#                                                                              | See MIDI Specs                              | See MIDI Specs<br>See MIDI Specs                   | See MIDI Specs<br>See MIDI Specs                      |
| System<br>Exclusive |                                                                                      | See MIDI Specs                              | See MIDI Specs                                     | See MIDI Specs                                        |
| Common              | : Song Pos<br>: Song Sel<br>: Tune                                                   | N<br>N<br>N                                 | N<br>N<br>N                                        |                                                       |
| System<br>Real Time | : Clock<br>: Commands                                                                | N<br>N                                      | N<br>N                                             |                                                       |
| Aux                 | : Reset All Contr.<br>: Local ON/OFF<br>: All Notes OFF<br>: Active Sense<br>: Reset | N<br>N<br>Y<br>N<br>N                       | N<br>N<br>Y<br>N<br>N                              |                                                       |
| Notes               |                                                                                      | <sup>1</sup> Depends on number of divisions |                                                    |                                                       |

Mode 1: OMNY ON, POLY Mode 3: OMNY OFF, POLY Mode 2: OMNY ON, MONO Mode 4: OMNY OFF, MONO Y=YES N=NO

# 6.2 MIDI specifications

This paragraph describes the specifications on the MIDI Implementation Chart in more detail.

# Default basic channels (transmitted/ recognized)

2-manual instrument (with standard keyboard layout):

- 1: Great
- 2: Swell
- 3: Pedal
- 12: Stops

3-manual instrument (with standard keyboard layout):

- 1: Choir
- 2: Great
- 3: Swell
- 4: Pedal
- 12: Stops

# **Basic channel changes (transmitted)**

Can be programmed through the MIDI program.

# **Control changes (transmitted)**

Controller 7 (07h) General volume, with volume values 40 (28h) –

127 (7Fh).

Controller 11 (0Bh) Expression pedals, with volume values 63 (3Fh) –

127 (7Fh).

Controller 6 (06h) Pitch, with pitch values 33 (21h) - 95 (5Fh).

Pitch value 64 (40h) = A = 440Hz. The following applies to the pitch:

LSB 100 (64h) 1 (01h) and the MSB 101 (65h) 0

(00h).

Transposer, with transposer values 61 (3Dh) - 67

(43h).

Transposer value 64 (40h) = A = 440Hz. The following applies to the transposer:

LSB 100 (64h) 2 (02H) and the MSB 101 (65h)

0(00h).

# **Control changes (recognized)**

Controller 7 (07h) General volume, with volume values 0 (00h) –

127 (7Fh).

Controller 11 (0Bh) Expression pedals, with volume values 0 (00Fh) –

127 (7Fh).

# Program changes (transmitted/recognized)

Organ stops: Depends on the number of stops and the sequence of stops. MIDI stops (programmable): 1-128.

# System exclusive messages (transmitted/recognized)

Each 'sys ex' (system exclusive) message largely looks the same. The first 7 bytes and the last byte are always the same. Only the value of the 8th byte varies. This is the 'sys ex message' that Johannus generally uses: F0 00 4A 4F 48 41 53 XX F7 (hexadecimal). The 'sys ex messages' described below only indicates the value of the 8th byte (XX) and the output from which it is transmitted.

### All stops off

The 'all stops off' sys ex code is 7F. This sys ex code is transmitted through the MIDI SEQ. output when the 0 piston is pressed for a long time. When an 'all stops off' sys ex code is received, all stops on the instrument are switched off.

### **Pushbutton values**

When a piston is pressed, a sys ex code is transmitted with the value of the piston that is pressed (for example PP = 00 P = 01) through the MIDI MOD. output.

These sys ex codes are only important when the Johannus sound module CSM 128 is connected to your instrument.

### Other MIDI codes (transmitted)

Press the 0 piston to transmit the sys ex code, 'all stops off' and all volume settings through the MIDI SEQ. output.

# Sys ex code stops (Program Changes)

When a MIDI stop is switched on and off, an extra Program Change code (preceded by the sys ex code 3F) is transmitted through the MIDI SEQ. output, besides the usual Program Change. This is to distinguish between a 'normal' organ stop and a MIDI stop before transmitting a module. When a stop is switched on and off, the following codes are transmitted:

Organ stop: Through MIDI SEQ.: CB XX MIDI stop: Through MIDI MOD.: CX XX.

Through MIDI SEQ.: CB XX and 3F CX XX